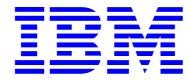

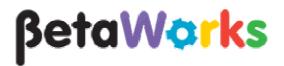

# **IBM Integration Bus**

# Pattern Authoring Lab 6

### Groups and Table Parameters

## June, 2013

Hands-on lab built at product code level Version 9.0

| 1. | INTRODUCTION                      |
|----|-----------------------------------|
| 2. | CREATING THE PATTERN4             |
| 3. | TESTING AND DEBUGGING THE PATTERN |

#### 1. Introduction

In this lab you will use 3 new Pattern Parameters features introduced in WebSphere Message Broker version 8.

This lab has been tested using IBM Integration Bus V9.0:

- 1. Parameter Group Hiding
- 2. Project Name Parameter
- 3. Table Parameter

The objective of the lab is to create a Routing Pattern that will allow you to generate a dynamic routing message flow. The pattern will take the number of routing destinations (MQOutput nodes) and the routing table as parameters. For each destination, the Pattern Configuration Editor will show one parameter group with its corresponding parameters.

You will also define a parameter to be used as the Project Name for the generated Pattern instance.

#### 2. Creating the Pattern

1. Create a new Application by clicking on "New Application". (The example below shows an empty workspace, but may be different if you already existing items in the workspace).

Enter "PatternParameters" as the application name (this exact name is required, since it will match some java code later in the lab). Click Finish.

|                         | 😥 New Application                                                                                                  | _ 0    |
|-------------------------|----------------------------------------------------------------------------------------------------|--------|
| Application Development | Create a new application                                                                                           |        |
| New Application         | An application is a deployable container that provides isolation at runtime. Enter a name for the new application. | A      |
| New Integration Service |                                                                                                    |        |
| <u>New</u> Library      | Application name PatternParameters                                                                                 |        |
|                         |                                                                                                    |        |
|                         |                                                                                                    |        |
|                         |                                                                                                    |        |
|                         |                                                                                                    |        |
|                         |                                                                                                    |        |
|                         |                                                                                                    |        |
|                         |                                                                                                    |        |
|                         |                                                                                                    |        |
|                         |                                                                                                    |        |
|                         |                                                                                                    |        |
|                         |                                                                                                    |        |
|                         |                                                                                                    |        |
|                         | ? Finish                                                                                                    | Cancel |
|                         |                                                                                                    |        |
|                         | 👹 Start from samples                                                                                               |        |

- 🔚 Application Dev 🛛 🗙 Retterns Explor 🖉 🕞  $\overline{\nabla}$ 雪 Application Development New.. - A PatternParameters New Artifact Create a new artifact. Message Flow 비접 <u>Subflow</u> Message Model ... 🚖 Message Map ESQL File Decision Service Broker Schema Adapter Connection Database Definition 💐 Data Lineage Documents BAR file 🔣 Integration Bus Test Client
- 2. Create a new Message Flow by clicking on New -> Message Flow under the PatternParameters application.

3. Enter "RoutingFlow" as the message flow name. Click Finish.

| 🜔 New Message Flo         | w                      |        |        |  |  |  |  |
|---------------------------|------------------------|--------|--------|--|--|--|--|
| Create a new message flow |                        |        |        |  |  |  |  |
| Select a container fo     | r the new message flow |        |        |  |  |  |  |
|                           |                        |        |        |  |  |  |  |
| Container:                | PatternParameters      |        | New    |  |  |  |  |
| Message flow name:        | RoutingFlow            |        |        |  |  |  |  |
| Flow organization -       |                        |        |        |  |  |  |  |
| Use default bro           | ker schema             |        |        |  |  |  |  |
| Schema; (default          | broker schema)         |        | 7      |  |  |  |  |
|                           |                        |        |        |  |  |  |  |
|                           |                        |        |        |  |  |  |  |
|                           |                        |        |        |  |  |  |  |
|                           |                        |        |        |  |  |  |  |
|                           |                        |        |        |  |  |  |  |
|                           |                        |        |        |  |  |  |  |
|                           |                        |        |        |  |  |  |  |
|                           |                        |        | 1      |  |  |  |  |
| 0                         |                        | Finish | Cancel |  |  |  |  |

- 🖽 RoutingFlow.msgflow 🔀 👌 🔅 Palette 📐 🖌 🖉 🙀 Favorites 🖳 WebSphere MQ 🔚 JMS 💭 HTTP 🧟 Web Services 👰 SCA . 🐻 WebSphere Adapters 🕞 Routing 🛅 Transformation Construction Route MQ Input 🗋 Database
- 4. Drop an MQInput node and a Route node onto the canvas. Connect them as shown:

5. Set the MQInput node's queue name to "PATTERNS.IN".

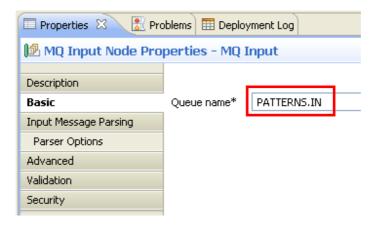

6. Click on the Route node, and select the properties tab.

On the Basic tab, click on the Add button to insert a new Filter Pattern.

Enter "true()" as the Filter Pattern and click OK. Leave the Routing output terminal to "Match".

|               |               | 1        |                                   |        | Add Filter table Filter pattern* true() Routing output termina Match |    | Edk    |                |     |
|---------------|---------------|----------|-----------------------------------|--------|----------------------------------------------------------------------|----|--------|----------------|-----|
| Graph User De | X 🔝 Probl     | lems 🎞 C |                                   |        |                                                                      | _  |        | <b>1</b>       | ° ( |
| Description   | 🔕 Filter tab  |          | ite<br>must be set for this prope | rty.   |                                                                      | ОК | Cancel |                |     |
| Basic         | Filter table* |          | Filter pattern                    | Routir | ng output terminal                                                   |    |        | Add            | 1   |
| Monitoring    | -             |          |                                   |        |                                                                      |    |        | Edit<br>Delete |     |
|               |               |          |                                   |        |                                                                      |    |        | 2 7            |     |

Note that the only purpose of this step is to avoid the error that would appear if the Filter table was left empty.

7. Press Ctrl+S or File->Save to save the message flow.

Check that the Problems view has no errors (apart from the "no outbound connections" warning).

8. Create a new Pattern Authoring project by clicking File->New->Pattern Authoring Project.

Enter "RoutingPattern" as the Pattern name and "RoutingPatternProject" as the Project name.

Click Next.

| 🖸 New Pattern Authoring Project                                                             |
|---------------------------------------------------------------------------------------------|
| Create a New Pattern Authoring Project This wizard creates a new Pattern Authoring project. |
| Pattern name: RoutingPattern                                                                |
| Project name: RoutingPatternProject                                                         |
| Use default location                                                                        |
| Location: C:\student\workspace\RoutingPatternProject Browse                                 |
|                                                                                             |
|                                                                                             |
|                                                                                             |
|                                                                                             |
|                                                                                             |
|                                                                                             |
|                                                                                             |
|                                                                                             |
| ( <u>Back Next</u> > <u>Finish</u> Cancel                                                   |

9. Select the "PatternParameters" project, and click Finish.

| 🜔 New Pattern Authoring Pro                                                       | oject          |        |        |        |  |  |  |
|-----------------------------------------------------------------------------------|----------------|--------|--------|--------|--|--|--|
| Create a New Pattern Authoring Project<br>Specify dependencies on other projects. |                |        |        |        |  |  |  |
| Referenced projects:                                                              |                |        |        |        |  |  |  |
| PatternParameters                                                                 |                |        |        |        |  |  |  |
| ?                                                                                 | < <u>B</u> ack | Next > | Einish | Cancel |  |  |  |

10. When the Pattern Authoring Editor opens, click on the "Pattern Configuration" tab.

Click on the "Add Group" button.

| B RoutingFlow.msgflow                                                       | Pattern Specification                                                | 🗄 *RoutingPattern.pattern 😣                                                                                                    |
|-----------------------------------------------------------------------------|----------------------------------------------------------------------|----------------------------------------------------------------------------------------------------|
| 🖪 Pattern Config                                                            | juration                                                             |                                                                                                    |
|                                                                             |                                                                      | iate the pattern parameters with their target properties.<br>end your pattern with <u>Java and PHP code</u> .                                 |
| Groups and Parameter                                                        | s                                                                    |                                                                                                    |
|                                                                             |                                                                      | Add Group                                                                                                    |
|                                                                             |                                                                      |                                                                                                    |
|                                                                             |                                                                      | Edit                                                                                                    |
|                                                                             |                                                                      | Delete                                                                                                    |
|                                                                             |                                                                      | Enumerated Types                                                                                                    |
|                                                                             |                                                                      | Tables                                                                                                    |
|                                                                             |                                                                      | Expand All                                                                                                    |
|                                                                             |                                                                      | Collapse All                                                                                                    |
|                                                                             |                                                                      |                                                                                                    |
|                                                                             |                                                                      |                                                                                                    |
|                                                                             |                                                                      |                                                                                                    |
|                                                                             |                                                                      |                                                                                                    |
| Java and PHP code<br>Using pattern parameters<br>properties in message flow | and your own logic, you can ext<br>vs. Use PHP to generate text file | tend your pattern with Java and PHP code. Use Java to access and update the nodes, connections, and<br>es, for example ESQL and MQSC scripts. |
|                                                                             |                                                                      | Add                                                                                                    |
|                                                                             |                                                                      | Edit                                                                                                    |
|                                                                             |                                                                      | Delete                                                                                                    |
| Source Files Pattern Configu                                                | uration Categories Create Patt                                       | tern                                                                                                    |

11. Enter "General Parameters" as both the Group Display Name and Description.

Click OK.

|                                                                                                    | 🖬 Add Group                        | X                                                                                                    |
|----------------------------------------------------------------------------------------------------|------------------------------------|----------------------------------------------------------------------------------------------------|
| Configure an XPath expression that controls when this group is enabled in the Pattern Instance editor.  Basic Enable Group Display Display name: General Parameters Description: General Parameters Group Options Select this option to create help information for this group in the pattern documentation. | Configure group                    |                                                                                                    |
| Basic       Enable         Group Display       Display name:         Description:       General Parameters         Group Options       Generate help documentation         Select this option to create help information for this group in the pattern documentation.                                        | Configure the pattern parameter g  | oup and how it is displayed to pattern users.                                                         |
| Group Display Display name: General Parameters Description: General Parameters Group Options Group Options Select this option to create help information for this group in the pattern documentation.                                                                                                    | Configure an XPath expression that | controls when this group is enabled in the Pattern Instance editor.                                   |
| Group Display Display name: General Parameters Description: General Parameters Group Options Group Options Select this option to create help information for this group in the pattern documentation.                                                                                                    | Basic Epable                       |                                                                                                    |
| Display name:       General Parameters         Description:       General Parameters         Group Options       Select this option to create help information for this group in the pattern documentation.                                                                                                  |                                    |                                                                                                    |
| Group Options  Generate help documentation Select this option to create help information for this group in the pattern documentation.                                                                                                    |                                    | General Parameters                                                                                    |
| Group Options  Generate help documentation Select this option to create help information for this group in the pattern documentation.                                                                                                    | Description                        | Concerted Darameters                                                                                  |
| Generate help documentation Select this option to create help information for this group in the pattern documentation.                                                                                                    | Description.                       | General Paradilecers                                                                                  |
|                                                                                                    | Group Options                      |                                                                                                    |
| Display parameters in a group box Select this option to display this group, and any parameters it contains, with a surrounding box.                                                                                                    | Generate help documentation        | Select this option to create help information for this group in the pattern documentation.            |
|                                                                                                    | ✔ Display parameters in a group    | box Select this option to display this group, and any parameters it contains, with a surrounding box. |
|                                                                                                    |                                    |                                                                                                    |
|                                                                                                    |                                    |                                                                                                    |
|                                                                                                    |                                    |                                                                                                    |
|                                                                                                    |                                    |                                                                                                    |
|                                                                                                    |                                    |                                                                                                    |
|                                                                                                    |                                    |                                                                                                    |
|                                                                                                    |                                    |                                                                                                    |
|                                                                                                    |                                    |                                                                                                    |
|                                                                                                    |                                    |                                                                                                    |
|                                                                                                    |                                    |                                                                                                    |
|                                                                                                    |                                    |                                                                                                    |
| OK Cancel                                                                                                    |                                    | OK Cancel                                                                                             |

12. Now add three parameters to the "General Parameters" group: Project Name, OutputsAmount and RoutingTable.

Click on the "General Parameters" group and click on the "Add Parameter" button.

| 🕮 RoutingFlow.msgflow 🛛 📲 Pattern Specification 🕴 🔡 *RoutingPattern.pattern 😫                                                                                                    |                  |
|----------------------------------------------------------------------------------------------------|------------------|
| R Pattern Configuration                                                                                                    |                  |
| Configure your groups and pattern parameters and associate the pattern parameters with their target properties.<br>Using pattern parameters and your own logic, you can extend your pattern with <u>Java and PHP code</u> . |                  |
| Groups and Parameters                                                                                                    |                  |
| General Parameters                                                                                                    | Add Group        |
|                                                                                                    | 😫 Add Parameter  |
|                                                                                                    | Edit             |
|                                                                                                    | Delete           |
|                                                                                                    | Enumerated Types |
|                                                                                                    | Tables           |
|                                                                                                    | 2 😺              |
|                                                                                                    | Expand All       |
|                                                                                                    | Collapse All     |
|                                                                                                    |                  |
|                                                                                                    |                  |
|                                                                                                    |                  |
|                                                                                                    |                  |

13. Enter "Project Name" as the Display Name, and "projName" as the Parameter ID. Click OK.

| 🚔 Add Parameter                                 |                                                                                                    | × |
|-------------------------------------------------|----------------------------------------------------------------------------------------------------|---|
| Configure pattern parameter                     |                                                                                                    |   |
| Configure the pattern parameter and how i       | t is displayed to pattern users.                                                                                                    |   |
| Basic Editor Transform Enable                   |                                                                                                    |   |
| Parameter Display<br>Display name: Project Name | Parameter ID: projName                                                                                                    |   |
| -Parameter Options                              |                                                                                                    |   |
| Hide the parameter                              | Select this option to hide the parameter and to use an XPath expression to set the value of the parameter<br>when a pattern instance is created.            |   |
| Mandatory parameter                             | Select this option if the pattern user must enter a value for the parameter. Mandatory parameters also display<br>a field prompt to guide the pattern user. |   |
| Field prompt: Enter your para                   | ameter value                                                                                                    |   |
| parameter HTML file.                            |                                                                                                    |   |
| >Describe the parameter here                    | Describe the parameter here                                                                                                    |   |
|                                                 | ОК Салсе!                                                                                                    |   |

14. Click on the "Add Parameter" button again, and enter "OutputsAmount" as the Display Name, and "outAmount" as the Parameter ID.

| nfigure pattern p                                                    | oarameter                   |                                                                                                    |                        |
|----------------------------------------------------------------------|-----------------------------|----------------------------------------------------------------------------------------------------|------------------------|
| onfigure the pattern p                                               | parameter and how it i      | is displayed to pattern users.                                                                                                    |                        |
| sic Editor Transf                                                    | orm Enable                  |                                                                                                    |                        |
|                                                                      |                             |                                                                                                    |                        |
| Parameter Display —<br>Display name:                                 | OutputsAmount               | Parameter ID: outAmount                                                                                                    |                        |
| biopidy ridinor                                                      | o depacor iniciality        |                                                                                                    |                        |
| Parameter Options —                                                  |                             |                                                                                                    |                        |
| Hide the paramete                                                    |                             | Select this option to hide the parameter and to use an XPath expression to set the value                                               | of the parameter       |
| Hide the parameter                                                   | ər                          | when a pattern instance is created.                                                                                                    |                        |
| Mandatory param                                                      | leter                       | Select this option if the pattern user must enter a value for the parameter. Mandatory pa<br>a field prompt to quide the pattern user. | arameters also display |
|                                                                      |                             |                                                                                                    |                        |
| Field prompt:                                                        | Enter your param            | neter value                                                                                                    |                        |
| Do not include any <                                                 | html> or <head> tag:</head> | display as help text for this parameter. Preview parameter help<br>s because the text is inserted into a                               |                        |
| Enter any HTML or te                                                 | html> or <head> tag:</head> | Isplay as help text for this parameter. Preview parameter help<br>s because the text is inserted into a                                |                        |
| Enter any HTML or te<br>Do not include any <                         | html> or <head> tag:</head> | display as help text for this parameter.<br>Is because the text is inserted into a                                                     |                        |
| Enter any HTML or te<br>Do not include any ⊲<br>parameter HTML file. | html> or <head> tag:</head> | s because the text is inserted into a                                                                                                  |                        |
| Enter any HTML or te<br>Do not include any ⊲<br>parameter HTML file. | html> or <head> tag:</head> | s because the text is inserted into a                                                                                                  | OK Cancel              |

15. Then click on the Editor tab.

Select "Drop Down Selection" as the Parameter Editor.

Click on the Enumerated Types button to define the possible values of the parameter.

| 🚔 Add Parameter                                                                     |                                                                                                    | X                            |
|-------------------------------------------------------------------------------------|----------------------------------------------------------------------------------------------------|------------------------------|
| Configure pattern parameter                                                         |                                                                                                    |                              |
| 📀 No enumerated types are available for t                                           | his pattern parameter.                                                                                                 |                              |
| Basic Editor Transform Enable                                                       |                                                                                                    |                              |
| Parameter Editor                                                                    |                                                                                                    |                              |
| Parameter editor:                                                                   | Drop Down Selection                                                                                                    | Configure Editor             |
| Type selection:                                                                     | Enumerated Types                                                                                                    | Tables                       |
| Default value:                                                                      |                                                                                                    | ~                            |
| Dependencies                                                                        |                                                                                                    |                              |
| Pattern parameters can depend on one of the message types that are available in the | r more parameters. For example, a message type parameter depends on a message set parameter depends on a message set p | arameter because it displays |
| Dependencies are configured automatical                                             |                                                                                                    |                              |
|                                                                                     | orrectly, the dependent parameter (for example, the message type parameter) must be in                                 | the same group and be        |
| after the parameter on which it depends.                                            | an easy, and appendent parameter (for example) and message type parameter, mass be m                                   | rate same group and be       |
|                                                                                     |                                                                                                    |                              |
|                                                                                     |                                                                                                    |                              |
| This parameter depends on the following                                             | parameters:                                                                                                    |                              |
|                                                                                     |                                                                                                    |                              |
|                                                                                     |                                                                                                    |                              |
|                                                                                     |                                                                                                    |                              |
|                                                                                     |                                                                                                    |                              |
|                                                                                     |                                                                                                    |                              |
|                                                                                     |                                                                                                    |                              |
|                                                                                     |                                                                                                    |                              |
|                                                                                     |                                                                                                    |                              |
|                                                                                     |                                                                                                    |                              |
|                                                                                     |                                                                                                    |                              |
|                                                                                     |                                                                                                    | OK Cancel                    |

16. In the "Configure Enumerated Types" window, click on the Add button to create a new enumerated type.

Enter "outputsAmount" as the Enumeration name.

| Cli | ck | OK. |  |
|-----|----|-----|--|
|     |    |     |  |

| Configure enumerated types<br>Configure the enumerated types that are used by the pattern parameters.<br>An enumerated type is a set of values that a pattern parameter accepts.<br>The display names are shown in a list for pattern users when they create an instance of this pattern.<br>The value is the content that is stored in the target property and can be alphanumeric or '_' only. |              |   |
|----------------------------------------------------------------------------------------------------|--------------|---|
| The display names are shown in a list for pattern users when they create an instance of this pattern.                                                                                                    |              |   |
|                                                                                                    |              |   |
| Enumerated type: Add Remove Rename                                                                                                    | Duplicate    |   |
| Display Name                                                                                                    |              |   |
| D Enter New Enumeration                                                                                                    | Add          |   |
| Enter a name for the enumeration:                                                                                                    | Remove       |   |
|                                                                                                    |              |   |
|                                                                                                    |              |   |
| OK. Cancel                                                                                                    |              |   |
|                                                                                                    |              |   |
|                                                                                                    |              |   |
|                                                                                                    |              |   |
|                                                                                                    |              |   |
|                                                                                                    | Reset Values | 5 |
| You cannot remove an enumerated type if it is being used by a parameter or is defined by a target property.<br>Change the type of a pattern parameter by clicking Edit in the Pattern Parameters tab.<br>This enumerated type is used by the following parameters:                                                                                                    |              |   |

17. Enter the following values in the table using the Add button for each row.

To edit the values, click on the row, delete the existing value (e.g. "Display Name1"), overtype with the new value, and press Enter to make the change.

Click OK.

| Configure Enumerated                                                                                                    | Гурез                                                                                                    |                       |                   | ×                |  |
|----------------------------------------------------------------------------------------------------|----------------------------------------------------------------------------------------------------|-----------------------|-------------------|------------------|--|
| Configure enumerated types                                                                                                    |                                                                                                    |                       |                   |                  |  |
| Configure the enumerated types that are used by the pattern parameters.                                                                                                    |                                                                                                    |                       |                   |                  |  |
| The display names are shown in a                                                                                                    | alues that a pattern parameter accepts<br>a list for pattern users when they creat<br>tored in the target property and can be | e an instance of this | pattern.<br>only. |                  |  |
| Enumerated type:                                                                                                    | outputsAmount                                                                                                    |                       |                   | ▼                |  |
|                                                                                                    |                                                                                                    |                       | Add Remove        | Rename Duplicate |  |
| Display Name                                                                                                    |                                                                                                    | Value                 |                   |                  |  |
| 1 2                                                                                                    |                                                                                                    | 1 2                   |                   | Add              |  |
| 3                                                                                                    |                                                                                                    | 3                     |                   | Remove           |  |
| 5                                                                                                    |                                                                                                    | 5                     |                   |                  |  |
|                                                                                                    |                                                                                                    |                       |                   |                  |  |
|                                                                                                    |                                                                                                    |                       |                   |                  |  |
|                                                                                                    |                                                                                                    |                       |                   |                  |  |
|                                                                                                    |                                                                                                    |                       |                   |                  |  |
|                                                                                                    |                                                                                                    |                       |                   |                  |  |
|                                                                                                    |                                                                                                    |                       |                   |                  |  |
|                                                                                                    |                                                                                                    |                       |                   |                  |  |
|                                                                                                    |                                                                                                    |                       |                   | Reset Values     |  |
| You cannot remove an enumerated type if it is being used by a parameter or is defined by a target property.<br>Change the type of a pattern parameter by clicking Edit in the Pattern Parameters tab.<br>This enumerated type is used by the following parameters: |                                                                                                    |                       |                   |                  |  |
|                                                                                                    |                                                                                                    |                       |                   |                  |  |
|                                                                                                    |                                                                                                    |                       |                   |                  |  |
|                                                                                                    |                                                                                                    |                       |                   |                  |  |
|                                                                                                    |                                                                                                    |                       |                   |                  |  |
|                                                                                                    |                                                                                                    |                       |                   | OK Cancel        |  |

18. Back in the "Add Parameter" window, click OK.

19. Now you will add the Routing Table parameter. To do this you will use a new type of parameter, which allows you to enter tables as parameters of the pattern.

Click on the Add Parameter button again, and enter "Routing Table" as the Display name, and "RoutingTable" (no spaces) as the Parameter ID.

| 🚔 Edit Parameter: Ro                                                                                                    | uting Table                                             |                                                                              |                            |                             | ×                       |
|----------------------------------------------------------------------------------------------------|---------------------------------------------------------|------------------------------------------------------------------------------|----------------------------|-----------------------------|-------------------------|
| Configure pattern pa                                                                                                    | arameter                                                |                                                                              |                            |                             |                         |
| Configure the pattern pa                                                                                                    | rameter and how it is o                                 | lisplayed to pattern users.                                                  |                            |                             |                         |
| Basic Editor Transfor                                                                                                    | m Enable                                                |                                                                              |                            |                             |                         |
| Parameter Display                                                                                                    |                                                         |                                                                              |                            |                             |                         |
| Display name:                                                                                                    | Routing Table                                           | Paramet                                                                      | er ID: Rou                 | utingTable                  |                         |
| Parameter Options —                                                                                                    |                                                         |                                                                              |                            |                             |                         |
|                                                                                                    |                                                         | Select this option to hide the param                                         | eter and to use an XPath e | expression to set the value | e of the parameter      |
| Hide the parameter                                                                                                    | •                                                       | when a pattern instance is created.                                          |                            |                             |                         |
| Mandatory parame                                                                                                    | ter                                                     | Select this option if the pattern use<br>a field prompt to guide the pattern |                            | e parameter. Mandatory p    | parameters also display |
| Field prompt:                                                                                                    | Enter your paramet                                      | er value                                                                     |                            |                             |                         |
|                                                                                                    |                                                         |                                                                              |                            |                             |                         |
| Help Text (HTML)                                                                                                    |                                                         |                                                                              |                            |                             |                         |
| Do not include any <hi< td=""><td>t that you want to disp<br/>tml&gt; or <head> tags b</head></td><td>lay as help text for this parameter.<br/>ecause the text is inserted into a</td><td>Preview parameter help</td><td></td><td></td></hi<> | t that you want to disp<br>tml> or <head> tags b</head> | lay as help text for this parameter.<br>ecause the text is inserted into a   | Preview parameter help     |                             |                         |
| parameter HTML file.                                                                                                    |                                                         |                                                                              |                            |                             |                         |
|                                                                                                    |                                                         |                                                                              |                            |                             |                         |
| Describe the par                                                                                                    | ameter here                                             | ~                                                                            | Describe the para          | ameter here                 | <u>~</u>                |
|                                                                                                    |                                                         |                                                                              | Describe are pure          |                             |                         |
|                                                                                                    |                                                         |                                                                              |                            |                             |                         |
|                                                                                                    |                                                         |                                                                              |                            |                             |                         |
|                                                                                                    |                                                         |                                                                              |                            |                             |                         |
|                                                                                                    |                                                         |                                                                              |                            |                             |                         |
|                                                                                                    |                                                         |                                                                              |                            |                             |                         |
|                                                                                                    |                                                         | *                                                                            |                            |                             | ~                       |
|                                                                                                    |                                                         |                                                                              |                            |                             |                         |
|                                                                                                    |                                                         |                                                                              |                            |                             | OK Cancel               |

20. Then click on the Editor tab to select the appropriate Editor for this parameter.

Select "Table Editor" as the Parameter editor.

Then click on the Tables button to create the required table.

| ≌ Add Parameter                                                                |                                                                                         |                                 |                              |
|--------------------------------------------------------------------------------|-----------------------------------------------------------------------------------------|---------------------------------|------------------------------|
| Configure pattern parameter                                                    |                                                                                         |                                 |                              |
| 😣 No tables are available for this patte                                       | rn parameter.                                                                           |                                 |                              |
| Basic Editor Transform Enable                                                  |                                                                                         |                                 |                              |
| Parameter Editor                                                               |                                                                                         |                                 |                              |
| Parameter editor:                                                              | Table Editor                                                                            | ~                               | Configure Editor             |
| Type selection:                                                                | ×                                                                                       | Enumerated Types                | T <u>a</u> bles              |
| Default value:                                                                 |                                                                                         |                                 | ~                            |
| Dependencies                                                                   |                                                                                         |                                 |                              |
| Pattern parameters can depend on on the message types that are available i     | e or more parameters. For example, a message type parame<br>n the selected message set. | eter depends on a message set p | arameter because it displays |
| Dependencies are configured automati                                           | ically by the Pattern Authoring editor.                                                 |                                 |                              |
| after the parameter on which it depen<br>This parameter depends on the followi |                                                                                         |                                 |                              |
|                                                                                |                                                                                         |                                 |                              |
|                                                                                |                                                                                         |                                 |                              |
|                                                                                |                                                                                         |                                 |                              |
|                                                                                |                                                                                         |                                 |                              |
|                                                                                |                                                                                         |                                 |                              |
|                                                                                |                                                                                         |                                 |                              |
|                                                                                |                                                                                         |                                 |                              |
|                                                                                |                                                                                         |                                 |                              |
|                                                                                |                                                                                         |                                 |                              |
|                                                                                |                                                                                         |                                 | OK Cancel                    |

21. Click on the Add button and enter "RoutingTable" as the table name.

Click OK.

| ole    |               | ×      |
|--------|---------------|--------|
| table: |               |        |
|        |               |        |
|        |               |        |
|        |               |        |
|        | OK Cancel     |        |
|        | ble<br>table: | table: |

22. Add two columns (two rows in the table) using the Add button, to reflect the Route node Filter table, like shown, with the following values:

| Column Name     | <u>Column ID</u> |
|-----------------|------------------|
| FilterPattern   | filterPattern    |
| Output Terminal | terminal         |

| onfigure tables                                     |                                                                              |                                         |               |                |        |              |
|-----------------------------------------------------|------------------------------------------------------------------------------|-----------------------------------------|---------------|----------------|--------|--------------|
|                                                     |                                                                              |                                         |               |                |        |              |
| Configure the tables                                | that are used by the pattern para                                            | ameters.                                |               |                |        |              |
| table is a collection of<br>ach row in the table co | rows which a pattern user config<br>ontains one or more columns of da        | ures.<br>ta,                            |               |                |        |              |
| Table:                                              | RoutingTable                                                                 | 1                                       | • <u>A</u> dd | <u>R</u> emove | Rename | Dyplicate    |
| Column Name                                         |                                                                              | Column Id                               | Width         |                |        |              |
| FilterPattern<br>Output Terminal                    |                                                                              | filterPattern<br>terminal               |               |                |        | A <u>d</u> d |
| output reminal                                      |                                                                              |                                         | _             |                |        | Remove       |
|                                                     |                                                                              |                                         |               |                |        |              |
|                                                     |                                                                              |                                         |               |                |        |              |
|                                                     |                                                                              |                                         |               |                |        |              |
|                                                     |                                                                              |                                         |               |                |        |              |
|                                                     | xt that you want to display as hel<br>html> or <head> tags because th</head> |                                         |               |                |        |              |
|                                                     |                                                                              | e text is inserted into a parameter HTI | ML file.      |                |        | A            |
| hange the type of a pa                              | able if it is being used by a parame<br>attern parameter by clicking Edit i  | r.                                      | YL file.      |                |        | 4            |
| hange the type of a pa                              |                                                                              | r.                                      | ML file.      |                |        | ×            |
| hange the type of a pa                              | attern parameter by clicking Edit i                                          | r.                                      | ML file.      |                |        | ×            |
| hange the type of a pa                              | attern parameter by clicking Edit i                                          | r.                                      | ML file.      |                |        | ×            |

Then click OK.

23. In the Add Parameter window, click OK.

24. Then you are going to add 5 groups, one per each possible MQOutput node the user can generate with the pattern.

Click on the Add Group button, enter "MQOutput1" as the Display name and Description.

| 🖪 Add Group                                                                                                    |                                                                                                   | ×      |
|----------------------------------------------------------------------------------------------------|---------------------------------------------------------------------------------------------------|--------|
| Configure group<br>Configure the pattern parameter group and how it i<br>Configure an XPath expression that controls when I | is displayed to pattern users.<br>this group is enabled in the Pattern Instance editor.           |        |
| Basic Enable<br>Group Display<br>Display name: MQOutput1<br>Description: MQOutput1                                          |                                                                                                   |        |
| Group Options                                                                                                    |                                                                                                   |        |
| Generate help documentation                                                                                                 | Select this option to create help information for this group in the pattern documentation.        |        |
| Display parameters in a group box                                                                                           | Select this option to display this group, and any parameters it contains, with a surrounding box. |        |
|                                                                                                    |                                                                                                   |        |
|                                                                                                    | ок                                                                                                | Cancel |

Click OK.

25. Select the MQOutput1 group and click on the Add Parameter button.

Enter "Queue Name" as the Display name and "qn1" as the Parameter ID.

Click Ok.

Pattern Authoring - Groups and Table Parameters Provided by IBM BetaWorks

- 26. Repeat the last step to create a parameter with "Queue Manager" as the Display name and "qm1" as the Parameter ID.
- 27. Save your progress pressing Ctrl+S or File->Save.
- 28. Create a new group by clicking on the Add Group button.

Enter "MQOutput2" as the Display Name and Description.

| dd Group                                                                                    |                                                                                                    |
|---------------------------------------------------------------------------------------------|----------------------------------------------------------------------------------------------------|
| nfigure group                                                                               |                                                                                                    |
| onfigure the pattern parameter group and he<br>onfigure an XPath expression that controls w | ow it is displayed to pattern users.<br>when this group is enabled in the Pattern Instance editor. |
|                                                                                             |                                                                                                    |
| sic Enable                                                                                  |                                                                                                    |
| Group Display                                                                               |                                                                                                    |
| Display name: MQOutp                                                                        | out2                                                                                               |
| Description: MQOutp                                                                         | ut2                                                                                                |
|                                                                                             |                                                                                                    |
| Group Options                                                                               |                                                                                                    |
| Generate help documentation                                                                 | Select this option to create help information for this group in the pattern documentation.         |
| Display parameters in a group box                                                           | Select this option to display this group, and any parameters it contains, with a surrounding box.  |
|                                                                                             |                                                                                                    |
|                                                                                             |                                                                                                    |
|                                                                                             |                                                                                                    |
|                                                                                             |                                                                                                    |
|                                                                                             |                                                                                                    |
|                                                                                             |                                                                                                    |
|                                                                                             |                                                                                                    |
|                                                                                             |                                                                                                    |
|                                                                                             |                                                                                                    |
|                                                                                             |                                                                                                    |
|                                                                                             |                                                                                                    |
|                                                                                             |                                                                                                    |
|                                                                                             |                                                                                                    |
|                                                                                             |                                                                                                    |
|                                                                                             |                                                                                                    |
|                                                                                             |                                                                                                    |
|                                                                                             |                                                                                                    |
|                                                                                             |                                                                                                    |

This time, click on the "Enable" tab.

29. Now you are going to define when should this group be shown.

The objective is to show the MQOutput2 group only if the OutputsAmount was set to a value greater than 1.

Double-click on the "OutputsAmount" parameter (under General Parameters group)

This will insert the "pp:getValue("outAmount") sentence in the Expression field.

Append ">1" to the expression.

| 🖥 Add Group                                                                                                    |                                                                |                                                                 |            |
|----------------------------------------------------------------------------------------------------|----------------------------------------------------------------|-----------------------------------------------------------------|------------|
| Configure group<br>Configure the pattern parameter group and how it is displayed to p<br>Configure an XPath expression that controls when this group is en |                                                                | ce editor.                                                      |            |
| Basic Enable<br>If the XPath expression evaluates to true, the group is enabled an<br>The values of pattern parameters within a disabled group do not p    | nd shown, otherwise it is dis<br>populate target properties in | abled and hidden.<br>n an instance of the user-defined pattern. |            |
| Functions                                                                                                    |                                                                | Operators                                                       |            |
| e ≑t: Boolean<br>e ÷t: Number<br>e ÷t: Pattern<br>e ÷t: String                                                                                             |                                                                | -+<br>-*<br>-dv<br>-=<br>-!=<br>-<                              |            |
| Function name:                                                                                                    | ₩ Use                                                          | Operator:                                                       | Use        |
| Groups and Parameters                                                                                                    | Parameter ID                                                   | Test Value                                                      |            |
| General Parameters      Project Name                                                                                                    | projName                                                       |                                                                 |            |
| 📔 OutputsAmount                                                                                                    | outAmount                                                      | 1                                                               |            |
| E Routing Table                                                                                                    | RoutingTable                                                   |                                                                 |            |
| Test value: 1                                                                                                    | 🔒 Set 🛛 Par                                                    | ameter ID: outAmount                                            | Use        |
| Expression Evaluation Expression: pp:getValue('outAmount')>1 Result:                                                                                       |                                                                |                                                                 | ▶ Evaluate |
|                                                                                                    |                                                                | ОК                                                              | Cancel     |

Note that "outAmount" was used instead of "OutputsAmount" because the first is the Parameter ID while the last one is the Parameter display name.

30. You can test your expression by using the Evaluate button.

Enter "1" as the Test Value and click Set. Then click the Evaluate button.

| 📧 Add Group                                                                                                    |                                                                |                                                         | ×         |
|----------------------------------------------------------------------------------------------------|----------------------------------------------------------------|---------------------------------------------------------|-----------|
| Configure group<br>Configure the pattern parameter group and how it is displayed to<br>Configure an XPath expression that controls when this group is er         | pattern users.<br>abled in the Pattern Instanc                 | te editor.                                              |           |
| Basic Enable<br>If the XPath expression evaluates to true, the group is enabled an<br>The values of pattern parameters within a disabled group do not p          | nd shown, otherwise it is dis<br>populate target properties in | abled and hidden.<br>an instance of the user-defined pa | attern.   |
| Functions                                                                                                    |                                                                | Operators                                               |           |
| <ul> <li>⊕ *t Boolean</li> <li>⊕ *t Number</li> <li>⊕ *t Pattern</li> <li>⊕ *t String</li> </ul>                                                                 |                                                                | +<br><br><br>                                           |           |
| Function name:                                                                                                    | 🐉 Use                                                          | Operator:                                               | Use       |
| Groups and Parameters                                                                                                    | Parameter ID                                                   | Test Value                                              |           |
| □     Image: General Parameters <sup>\fmupped</sup> Project Name <sup>\fmupped</sup> OutputsAmount <sup>\fmupped</sup> Routing Table            Image: MQOutput1 | projName<br>outAmount<br>RoutingTable                          | 1                                                       |           |
| Test value:  Expression Evaluation                                                                                                    | Set Para                                                       | ameter ID: outAmount                                    |           |
| Expression: pp:getValue('outAmount')>1 Result: Disabled (false)                                                                                                  |                                                                |                                                         | Evaluate  |
|                                                                                                    |                                                                |                                                         | OK Cancel |

You can see the result of the evaluation in the Result field.

In this case, the Result is Disabled, because OutputsAmount value was set to 1.

31. Now set the Test Value to "2", click the Set button. Click on the Evaluate button.

| 🖬 Add Group                                                                                                    |                                                                             |                                                                  | ×         |
|----------------------------------------------------------------------------------------------------|-----------------------------------------------------------------------------|------------------------------------------------------------------|-----------|
| Configure group                                                                                                    |                                                                             |                                                                  |           |
| Configure the pattern parameter group and how it is dis<br>Configure an XPath expression that controls when this g   | olayed to pattern users.<br>roup is enabled in the Pattern Insta            | nce editor.                                                      |           |
| Basic Enable                                                                                                    |                                                                             |                                                                  |           |
| If the XPath expression evaluates to true, the group is e<br>The values of pattern parameters within a disabled grou | enabled and shown, otherwise it is o<br>p do not populate target properties | isabled and hidden.<br>in an instance of the user-defined patter | n.        |
| Functions                                                                                                    |                                                                             | Operators                                                        |           |
| B →t Boolean<br>B →t Number<br>B →t Pattern<br>B →t String                                                           |                                                                             | -+<br><br><br><br>                                               |           |
| Function name:                                                                                                    | Use                                                                         | Operator:                                                        | Use       |
| Groups and Parameters                                                                                                | Parameter ID                                                                | Test Value                                                       |           |
| 🖃 💽 General Parameters                                                                                               |                                                                             |                                                                  |           |
| Project Name                                                                                                    | projName                                                                    |                                                                  |           |
|                                                                                                    | outAmount                                                                   | 2                                                                |           |
|                                                                                                    | RoutingTable                                                                |                                                                  |           |
| Test value: 2                                                                                                    | Set Pa                                                                      | rameter ID: outAmount                                            | Use       |
| Expression Evaluation                                                                                                |                                                                             |                                                                  |           |
| Expression: pp:getValue('outAmount')>                                                                                | 1                                                                           |                                                                  | Evaluate  |
| Result: Enabled (true)                                                                                               |                                                                             |                                                                  |           |
|                                                                                                    |                                                                             |                                                                  | OK Cancel |

Check that the Result now is Enabled, because OutputsAmount value was greater than 1.

Click OK.

32. Add two parameters to the MQOutput2 group (Queue Name and Queue Manager) the same way you did before, with these values:

| Display Name  | Parameter ID |
|---------------|--------------|
| Queue Name    | qn2          |
| Queue Manager | qm2          |

33. Repeat 3 times the steps 29-30 with the following values:

| Group Display name | Enable Expression          |
|--------------------|----------------------------|
| MQOutput3          | pp:getValue('outAmount')>2 |
| MQOutput4          | pp:getValue('outAmount')>3 |
| MQOutput5          | pp:getValue('outAmount')>4 |

Then add two parameters to each group with the following values:

| Group     | Display Name  | Parameter ID |
|-----------|---------------|--------------|
| MQOutput3 | Queue Name    | qn3          |
| MQOulputs | Queue Manager | qm3          |
| MQOutput4 | Queue Name    | qn4          |
| MQOulpul4 | Queue Manager | qm4          |
| MQOutput5 | Queue Name    | qn5          |
| MQOulputs | Queue Manager | qm5          |

It should look like this:

| Groups and P | arameters                    |
|--------------|------------------------------|
|              |                              |
|              | eral Parameters              |
|              | Project Name (projName)      |
|              | OutputsAmount (outAmount)    |
|              | Routing Table (RoutingTable) |
| 📄 🗐 MQ(      | Output1                      |
|              | Queue Name (qn1)             |
|              | Queue Manager (qm1)          |
| 🚊 🖳 🔂 MQ     | Dutput2                      |
|              | Queue Name (qn2)             |
|              | Queue Manager (qm2)          |
| 📄 📴 MQ4      | Dutput3                      |
|              | Queue Name (qn3)             |
|              | Queue Manager (qm3)          |
| 📄 📴 MQ0      | Output4                      |
|              | Queue Name (qn4)             |
|              | Queue Manager (qm4)          |
| 📥 🖳 🚾 MQ(    | Output5                      |
|              | Queue Name (qn5)             |
|              | Queue Manager (qm5)          |
|              |                              |

34. Press Ctrl+S or File->Save to save your Pattern.

35. Now you are going to create a Java class that will create the MQOutput nodes dynamically (according to the OutputsAmount parameter) and will associate the table parameter with the Router node Filter table.

In the "Java and PHP code" section (at the bottom of the Pattern Configuration tab, click on the Add button.

| Java and PHP code<br>Using pattern parameters and your own logic, you can extend your pattern with Java and PHP code. Use Java to access and updat<br>properties in message flows. Use PHP to generate text files, for example ESQL and MQSC scripts. | e the nodes, connections, and |
|----------------------------------------------------------------------------------------------------|-------------------------------|
|                                                                                                    | <u>A</u> dd                   |
|                                                                                                    | Ed <u>i</u> t                 |
|                                                                                                    | Delete                        |
|                                                                                                    | 2 3                           |

This will start the "Add Code" wizard.

36. Leave the "Type of code" field as "Java", and click on the "New Project" button.

| - | Add Code                                                      |                                                                                                    | ×                |
|---|---------------------------------------------------------------|----------------------------------------------------------------------------------------------------|------------------|
|   | Add code to your pattern<br>Select the code that is called wh | en a pattern instance is generated.                                                                                                    |                  |
|   |                                                               | rchive, your Java and PHP code projects are automatically packaged with your pattern<br>a and PHP code, click "New Project".                                                          | plug-ins.        |
|   | Type of code:                                                 | Java                                                                                                    | ~                |
|   | Project name:                                                 | ×                                                                                                    | New Project      |
|   | Plug-in ID:                                                   |                                                                                                    |                  |
|   | Ensure that the Java class is exp                             | displays the Java classes that you can use.<br>orted from the code project.<br>can be used in your pattern, click "New Java Class".                                                   | Θ                |
|   | Class name:                                                   |                                                                                                    | New Java Class   |
|   | You can choose to write the outp                              | nen a pattern instance is created.<br>out from the PHP file into a file in a pattern instance project.<br>ed projects into a PHP file in your code project, click "Create From File". |                  |
|   | PHP file name:                                                | ×                                                                                                    | Create From File |
|   | Write the output from the PH                                  |                                                                                                    |                  |
|   | Output project name:                                          | PatternParameters                                                                                                    | ¥                |
|   | Output file name:                                             |                                                                                                    |                  |
|   |                                                               |                                                                                                    | OK Cancel        |

37. Change the java Class name to MyRoutingJava.

Uncheck the "Add PHP support to the project" option since you won't need it.

Click Finish.

| I      | 🖸 New Pattern Authoring Java and PHP Project                                                                                                    |
|--------|----------------------------------------------------------------------------------------------------|
| 1      | New pattern authoring Java and PHP project 🖉                                                                                                    |
|        | Configure the pattern authoring Java and PHP project.                                                                                                    |
|        |                                                                                                    |
|        | This wizard creates a pattern authoring project.                                                                                                    |
| 1      | The project is a plug-in that you package and distribute with your pattern plug-ins. The Plug-in ID uniquely identifies the plug-in when it is loaded by the WebSphere Message Broker Toolkit.               |
| I      | The Plug-in ID is also used to name the project in your workspace.                                                                                                    |
|        | Dive is ID:                                                                                                    |
|        | Plug-in ID: com.your.company.domain.RoutingPatternProject.code                                                                                                    |
| 1      | Java                                                                                                    |
| -<br>- | Pattern authoring code projects always support Java.         Use Java to manipulate message flows in pattern instance projects.         Java can also implement other custom logic required by your pattern. |
| :      | Add an example pattern authoring Java class to the project                                                                                                    |
| -      | Package name: com.vour.company.domain.RoutingPatternProject.code                                                                                                    |
| -      | Class name: MyRoutingJava                                                                                                    |
| e      |                                                                                                    |
| è      | PHP                                                                                                    |
|        | Use PHP to generate text files, such as MQSC and ESQL scripts, in pattern instances projects.<br>If you enable this option, a templates directory and PHP examples are added to your project.                |
| F      | Add PHP support to the project                                                                                                    |
|        |                                                                                                    |
|        |                                                                                                    |
|        | Cancel                                                                                                    |

38. Back in the "Add Code" window, leave the default value for the Java Class name (it should have been completed automatically with the Java class generated by the wizard)

Click OK.

| Add Code                  |                                                                                                    |              |                  |
|---------------------------|----------------------------------------------------------------------------------------------------|--------------|------------------|
| Add code to your pa       | ittern                                                                                                    |              |                  |
| Select the code that is c | alled when a pattern instance is generated.                                                                                                    |              |                  |
| Java or PHP               |                                                                                                    |              |                  |
|                           | attern archive, your Java and PHP code projects are automatically packaged with you<br>our Java and PHP code, click "New Project".                             | r pattern pl | ug-ins.          |
| Type of code:             | Java                                                                                                    |              | •                |
| Project name:             | com.your.company.domain.RoutingPatternProject.code                                                                                                    | •            | New Project      |
| Plug-in ID;               | com.your.company.domain.RoutingPatternProject.code                                                                                                    |              |                  |
| Ensure that the Java clas | e" field, displays the Java classes that you can use.<br>is is exported from the code project.<br>ss that can be used in your pattern, click "New Java Class". | 1            | Θ                |
| Class name:               | com.your.company.domain.RoutingPatternProject.code.MyRoutingJava                                                                                               | •            | New Java Class   |
| You can choose to write   | runs when a pattern instance is created.<br>the output from the PHP file into a file in a pattern instance project.                                            |              | æ                |
|                           | eferenced projects into a PHP file in your code project, click "Create From File".                                                                             |              |                  |
| PHP file name:            | eterenced projects into a PHP file in your code project, click "Create From File".                                                                             | <u> </u>     | Create From File |
|                           | eterenced projects into a PHP file in your code project, click "Create From File".                                                                             | <u> </u>     | Create From File |
|                           |                                                                                                    | ¥            | Create From File |
| Write the output from     | n the PHP file into an output file:                                                                                                    | ¥ [          | Create From File |

39. In the Application Development view, under Independent Resources, expand the newly created Java Project (com.your.company.domain.RoutingPatternProject.code).

Navigate to com.your.company.domain.RoutingPatternProject.code -> src ->com -> your -> company -> domain -> RoutingPatternProject -> code

Double-click the MyRoutingJava.java file to open it in the Java Editor.

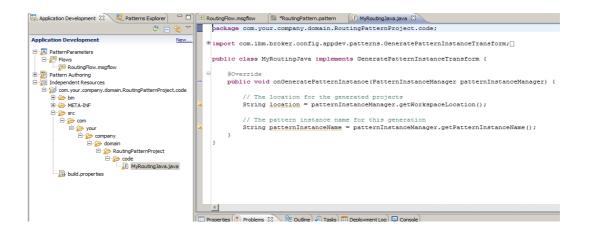

40. Replace the automatically generated Java Class skeleton with a pre-built version.

Right-click on the MyRoutingJava.java file and select Import.

| 🗟 Application Development 🛛 🖧 Patterns                                        | Explorer 🗖 🗖                 | RoutingFlow. |
|-------------------------------------------------------------------------------|------------------------------|--------------|
|                                                                               | 🖑 🖻 😫 🏹                      | package      |
| Application Development                                                       | <u>New</u>                   | • import     |
| PatternParameters                                                             |                              | public       |
| 🕀 🐮 Pattern Authoring                                                         | New                          | •            |
| ⊡…? Independent Resources<br>⊡…? com.your.company.domain.RoutingPa<br>⊡…? bin | Open<br>Open With            | •            |
|                                                                               | Сору                         |              |
| ⊡ 🔂 src                                                                       | Paste                        |              |
| 🖻 🖓 🔂 com                                                                     | Delete                       |              |
| ⊡… 🧽 your<br>⊡… 🎓 company                                                     | Move<br>Rename               |              |
| ⊡ 🦢 company<br>⊡ 🔂 domain<br>⊡ 🔂 RoutingPatter                                | Add Bookmark                 |              |
| code                                                                          | import<br>™Export            |              |
| build.properties                                                              | Rebuild Project              |              |
|                                                                               | Refresh                      |              |
|                                                                               | Validate<br>Launch Universal | Test Client  |

41. Select General -> File System and click Next.

42. Click on the Browse button and navigate to "C:\student\PatternAuth\resources".

Select the MyRoutingJava.java file.

Check "Overwrite existing resources without warning" and click Finish.

| 🜔 Import                                                            |             |                                                                                                    |                                                                                       |        |
|---------------------------------------------------------------------|-------------|----------------------------------------------------------------------------------------------------|---------------------------------------------------------------------------------------|--------|
| File system<br>Import resources from the local file system          | n.          |                                                                                                    |                                                                                       |        |
| From directory: C:\student\PatternAuth                              | n\resources | Create_mqsc<br>CreateLogTa<br>CreateLT.bal<br>CreateLT.ddl<br>CreateLT.ddl<br>CreateLT.ddl<br>CreateLT.ddl<br>CreateLT.ddl<br>CreateLT.ddl<br>CreateLT.ddl<br>CreateLT.ddl<br>CreateLT.ddl<br>CreateLT.ddl<br>CreateLT.ddl<br>MyRoutingJa<br>PatternAuthi | ble.bat<br>t<br>l.php<br>php.txt<br>.java.txt<br>a2.txt<br>wa.java<br>Basic_Exemplar. |        |
| Filter Types Select All De:<br>Into folder: com.your.company.domain | select All  | ] 🗐 PatternsAdv.<br>] 🏹 PatternsAdv.<br>] 🧐 PatternsAuth                                                                                                    | ancedStart.zip<br>ancedStartV8.zip<br>n_Start.zip                                     |        |
| Overwrite existing resources without                                | : warning   |                                                                                                    |                                                                                       |        |
| Create complete folder structure Advanced >>                        |             |                                                                                                    |                                                                                       |        |
| ?                                                                   | < Back      | Next >                                                                                                    | Finish                                                                                | Cancel |

#### Pattern Authoring - Groups and Table Parameters Provided by IBM BetaWorks

43. Take a few moments to review the java code and read the comments.

In the first part of the code, the message flow, the Route node, the Routing Table, the OutputsAmount parameter, the Router node Filter table are loaded into memory.

In the last line of the screenshot, the row of the Route node Filter table (the one required by the compiler) is removed.

```
public void onGeneratePatternInstance(PatternInstanceManager
patternInstanceManager) {
      //Get the RoutingFlow.msgflow message flow
      MessageFlow mf1 =
      patternInstanceManager.getMessageFlow("PatternParameters",
      "RoutingFlow.msgflow");
      //Get the Route Node object
      RouteNode routeNode = (RouteNode) mfl.getNodeByName("Route");
      //Get the Parameter Table defined in the Pattern
      PatternParameterTable paramtable =
patternInstanceManager.getParameterTable("RoutingTable");
      Integer outNo;
      //Get the "outAmount" parameter (amount of desired outputs
      outNo =
Integer.valueOf(patternInstanceManager.getParameterValue("outAmount"));
      PatternParameterRow paramTableRow;
      //Get the Filter table from the route nodes
      RouteNode.FilterTable filterTable = (RouteNode.FilterTable)
routeNode.getFilterTable();
       //delete default row in the routeNode filter table
      filterTable.removeRow(filterTable.getRows().get(0));
```

44. Then in the second portion of the code, there's a cycle that associates each row of the parameter table (RoutingTable) to the Router node Filter Table.

This portion also contains the code that creates the MQOutput nodes (with its properties taken from the pattern parameters) and connects them to the Router node.

```
for(int i=1;i<=outNo;i++) {</pre>
//Add a row to the Filter Table with the Filter Pattern and Terminal for
            011 011
paramTableRow = paramtable.getRow(i-1);
RouteNode.FilterTableRow newRow = filterTable.createRow();
newRow.setFilterPattern(paramTableRow.getValue("filterPattern"));
newRow.setRoutingOutputTerminal(paramTableRow.getValue("terminal"));
filterTable.addRow(newRow);
//Create an MQOutput
MQOutputNode mqOutNode = new MQOutputNode();
//Set MQOutput node name
mqOutNode.setNodeName("MQOutput " + i);
//Set MQOutput node Queue Name
mqOutNode.setQueueName(patternInstanceManager.getParameterValue("qn"+i));
//Set MQOutput node Queue Manager
mqOutNode.setQueueManagerName(patternInstanceManager.getParameterValue("q
m"+i));
//Set location of new node on flow editor
mqOutNode.setLocation(400,50*i);
mf1.addNode(mqOutNode);
//Add terminal to the Route Node
OutputTerminal term =
routeNode.getOutputTerminal(paramTableRow.getValue("terminal"));
//Connect Route node to MQOutput node
mf1.connect(term, mqOutNode.INPUT_TERMINAL_IN);
             }
      }
```

45. Insert a Breakpoint in the Java code by double-clicking on the blue column, in the first line of the class:

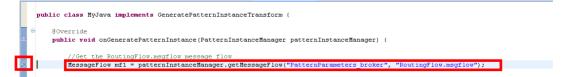

46. Close the MyRoutingJava.java file and return to the RoutingPattern.pattern in the Pattern editor.

Click on the "Source Files" tab, and select the "PatternParameters" project.

Click on the Edit button.

Page 37

Pattern Authoring - Groups and Table Parameters Provided by IBM BetaWorks 47. In the "Edit Project" window, click on the Select button next to the "Pattern parameter name" field.

| Project and how it is configured when a pattern instance is generated. A Pattern expression to control when this project is generated in a pattern instance. C Create Project Options Pattern users will modify this project If this option is selected, files in this project will not be overwritten when a pattern instance is re-generated. Prefix the project name with the pattern instance name Select this option and the project name will be prefixed with the pattern instance Select a pattern parameter for the project name when the pattern instance is generated. | and a second second second second second second second second second second second second second second second | eters_broker                        |                                                             |                                              |                |
|----------------------------------------------------------------------------------------------------|----------------------------------------------------------------------------------------------------|-------------------------------------|-------------------------------------------------------------|----------------------------------------------|----------------|
| a an XPath expression to control when this project is generated in a pattern instance.  C Create Project Options Pattern users will modify this project Pattern users will modify this project Prefix the project name with the pattern instance name Select this option and the project name will be prefixed with the pattern instance Select a pattern parameter for the project name when the pattern instance is generated.                                                                                                    | figure project                                                                                                 |                                     |                                                             |                                              |                |
| c       Create         Project Options       If this option is selected, files in this project will not be overwritten when a pattern instance is re-generated.         P Prefix the project name with the pattern instance name       Select this option and the project name will be prefixed with the pattern instance name when it is generated.         Select a pattern parameter for the project name when the pattern instance is generated:       Select a pattern parameter for the project name when the pattern instance is generated:                                | onfigure the project and how it is                                                                             | s configured when a pattern instar  | nce is generated.                                           |                                              |                |
| Project Options         Pattern users will modify this project         If this option is selected, files in this project will not be overwritten when a pattern instance is re-generated.         Prefix the project name with the pattern instance name         Select this option and the project name will be prefixed with the pattern instance name when it is generated.         Select a pattern parameter for the project name when the pattern instance is generated:                                                                                                    | e an Arachexpression to contro                                                                                 | n when this project is generated in | ra pattern instance.                                        |                                              |                |
| Project Options         Pattern users will modify this project         If this option is selected, files in this project will not be overwritten when a pattern instance is re-generated.         Prefix the project name with the pattern instance name         Select this option and the project name will be prefixed with the pattern instance name when it is generated.         Select a pattern parameter for the project name when the pattern instance is generated:                                                                                                    | sic Create                                                                                                    |                                     |                                                             |                                              |                |
| Pattern users will modify this project       If this option is selected, files in this project will not be overwritten when a pattern instance is re-generated.         Prefix the project name with the pattern instance name       Select this option and the project name will be prefixed with the pattern instance name when it is generated.         Select a pattern parameter for the project name when the pattern instance is generated:       Select a pattern parameter for the project name when the pattern instance is generated:                                  |                                                                                                    |                                     |                                                             |                                              |                |
| Instance is re-generated. Instance is re-generated. Instance is project name will be prefixed with the pattern instance name when it is generated. Select a pattern parameter for the project name when the pattern instance is generated:                                                                                                    |                                                                                                    |                                     |                                                             |                                              |                |
| name when it is generated.                                                                                                    | Pattern users will modify this                                                                                 | project                             |                                                             | es in this project will not be overwritten v | when a pattern |
|                                                                                                    | Prefix the project name with                                                                                   | the pattern instance name           | Select this option and the pr<br>name when it is generated. | roject name will be prefixed with the pat    | tern instance  |
|                                                                                                    | Select a pattern parameter for t                                                                               | he project name when the pattern    | n instance is generated:                                    |                                              |                |
| Project Name Clear Select                                                                                                    |                                                                                                    |                                     |                                                             |                                              |                |
|                                                                                                    | Pattern parameter name:                                                                                        | Project Name                        |                                                             | Clear                                        | Select         |
|                                                                                                    |                                                                                                    |                                     |                                                             |                                              |                |
|                                                                                                    |                                                                                                    |                                     |                                                             |                                              |                |
|                                                                                                    |                                                                                                    |                                     |                                                             |                                              |                |
|                                                                                                    |                                                                                                    |                                     |                                                             |                                              |                |
|                                                                                                    |                                                                                                    |                                     |                                                             |                                              |                |
|                                                                                                    |                                                                                                    |                                     |                                                             |                                              |                |
|                                                                                                    |                                                                                                    |                                     |                                                             |                                              |                |
|                                                                                                    |                                                                                                    |                                     |                                                             |                                              |                |
|                                                                                                    |                                                                                                    |                                     |                                                             |                                              |                |
|                                                                                                    |                                                                                                    |                                     |                                                             |                                              |                |
|                                                                                                    |                                                                                                    |                                     |                                                             |                                              |                |
|                                                                                                    |                                                                                                    |                                     |                                                             |                                              |                |
|                                                                                                    |                                                                                                    |                                     |                                                             |                                              |                |
|                                                                                                    |                                                                                                    |                                     |                                                             |                                              |                |
|                                                                                                    |                                                                                                    |                                     |                                                             |                                              |                |
|                                                                                                    |                                                                                                    |                                     |                                                             |                                              |                |
|                                                                                                    |                                                                                                    |                                     |                                                             |                                              |                |
|                                                                                                    |                                                                                                    |                                     |                                                             |                                              |                |
|                                                                                                    |                                                                                                    |                                     |                                                             |                                              |                |
|                                                                                                    |                                                                                                    |                                     |                                                             |                                              |                |
|                                                                                                    |                                                                                                    |                                     |                                                             |                                              |                |
|                                                                                                    |                                                                                                    |                                     |                                                             |                                              |                |
|                                                                                                    |                                                                                                    |                                     |                                                             |                                              |                |
|                                                                                                    |                                                                                                    |                                     |                                                             |                                              |                |
| OK Care                                                                                                    |                                                                                                    |                                     |                                                             |                                              | Cancel         |

Click OK.

48. In the "Select Pattern Parameter" window , select the "Project Name" parameter under the "General Parameters" group and click OK, and OK again.

| 🗜 Select Pattern Parameter                                                                      | ×         |
|-------------------------------------------------------------------------------------------------|-----------|
| Select Pattern Parameter                                                                        |           |
| Select the pattern parameter to use for the project name when the pattern instance is generated |           |
|                                                                                                 |           |
|                                                                                                 |           |
|                                                                                                 |           |
|                                                                                                 |           |
|                                                                                                 | OK Cancel |

49. Select the Categories tab and click on the "Add Category" button.

Enter "Routing" as the category name and click OK.

| 🔚 Application Development 🛛 🤻 Patterns Explorer 🛛 🗖                                                                               | 🗄 RoutingFlow.msgflow 🔡 *RoutingPattern.pattern 🗙                                          |                                                                                                    |
|----------------------------------------------------------------------------------------------------|--------------------------------------------------------------------------------------------|----------------------------------------------------------------------------------------------------|
| <sup>(1)</sup> <sup>(2)</sup> <sup>(2)</sup> <sup>(2)</sup>                                                                       | je Categories                                                                              |                                                                                                    |
| Application Development <u>New</u>                                                                                                |                                                                                            |                                                                                                    |
| AlternParameters      AlternParameters      Big Rows      RoutingFlow.msgflow      Different Authoring      Independent Resources | Create new categories and assign your pattern to a category. Double-click your category of | r pattern to edit its HTML specification.                                                                                                |
| 는 🥵 com.your.company.domain.RoutingPatternProject.code<br>한 🗁 bin                                                                 | Categories                                                                                 |                                                                                                    |
| B B META-INF<br>C Com<br>C Com<br>D C Com<br>D C Company<br>D C Company<br>D C Company<br>D C Company<br>D C Company              | Application Integration                                                                    | A pattern is a reusable solu                                                                                                    |
| e ← coungraterinityett<br>e ← code<br>MyRoutingJava.java                                                                          |                                                                                            | <pre>x ed approach to solvin ecture, design, or dep ular context. commonly recurring so that you want to achi that is being addres</pre> |
|                                                                                                    |                                                                                            | cancel that is being addres<br>, and any constraints<br>common usage and the applic                                                      |
|                                                                                                    | Source Files Pattern Configuration Categories Create Pattern                               |                                                                                                    |
|                                                                                                    |                                                                                            |                                                                                                    |

Click Yes on the popup window to save your pattern.

50. Drag and Drop RoutingPattern under the newly created "Routing" Pattern category.

Save the pattern.

### 3. Testing and Debugging the Pattern

1. Select the "Create Pattern" tab and click "Debug Pattern".

| 🔠 RoutingFlow.msg       | flow 🔡 RoutingPatte                                          | rn.pattern 🔀        |                        |                   |                                    |
|-------------------------|--------------------------------------------------------------|---------------------|------------------------|-------------------|------------------------------------|
| <sup>j</sup> Create Pat | tern                                                         |                     |                        |                   |                                    |
| Test your pattern by    | v configuring your pattern p                                 | lug-in information, | click "Test Pattern".  |                   |                                    |
| Create                  | Pattern Plug-ins                                             | 0                   | Test Pattern           |                   | 🐝 Debug Pattern                    |
| Plug-in Information     | DN                                                           |                     |                        |                   |                                    |
| 🛃 Configure the         | unique identifier for your p                                 | attern plug-in.     |                        |                   |                                    |
| Pattern name:           | RoutingPattern                                               |                     |                        |                   |                                    |
| Plug-in ID:             | com.your.comp                                                | any.domain.Routi    | ngPatternProject       |                   |                                    |
| Version:                | 1.0.0.0                                                      |                     |                        |                   |                                    |
| Provider:               | Your Company                                                 | Name                |                        |                   |                                    |
| Description:            | Plug-in created                                              | by the Pattern Au   | thoring editor         |                   |                                    |
| Translation Optio       | ns                                                           |                     |                        |                   |                                    |
|                         | option, the Pattern Authorii<br>3 a single language pattern, |                     |                        | -ins. These plug- | ins are set up so that you can dro |
| Create transla          | tion plug-ins (*.nl1 and *.do                                | oc.nl1)             |                        |                   |                                    |
| Pattern Distributi      | on                                                           |                     |                        |                   |                                    |
| After you have te       | sted your pattern plug-ins, j                                | package them into   | a pattern archive by c | licking "Create P | attern Archive" and then distribut |
| •                       |                                                              |                     |                        |                   |                                    |
| Source Files Pattern    | Configuration Categories                                     | Create Pattern      |                        |                   |                                    |

2. Accept the default workspace and click OK.

3. In the new Toolkit instance, click on the "Patterns Explorer" tab.

Double-click on "RoutingPattern" to create a new instance.

Enter "Inst1" as the Pattern instance name and click OK.

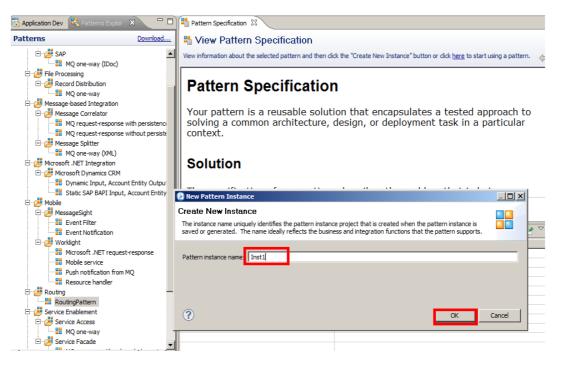

4. In the Pattern Configuration, expand the "General Parameters" group.

Enter "RoutingPatternProject" as the Project Name.

| Battern Specification           | 🚦 *Inst1 - Pattern Configuration 🛛             |                                             |                            |
|---------------------------------|------------------------------------------------|---------------------------------------------|----------------------------|
| 🌯 Configure Patte               | rn Parameters                                  |                                             |                            |
| Provide values for pattern para | ameters. Click the "Generate" button or click  | <u>here</u> to generate a pattern instance. |                            |
| 🔕 The pattern parameter "Rou    | uting Table" is mandatory but a value is not s | et.                                         |                            |
| Pattern Parameters              |                                                |                                             | E E 🖬                      |
| ▼ General Parameters            |                                                |                                             | 8                          |
| General Parameters              |                                                |                                             |                            |
| Project Name *                  | RoutingPatternProject                          |                                             |                            |
| OutputsAmount *                 | 1                                              |                                             | ~                          |
| Routing Table *                 | Filter Pattern                                 | Output Terminal                             | Add                        |
|                                 |                                                |                                             | Edit                       |
|                                 |                                                |                                             | Delete                     |
|                                 | <                                              |                                             | <u>&gt;</u> 2 <del>3</del> |
| MQOutput1                       |                                                |                                             | 8                          |

Note that since OutputsAmount is set to "1", there is only one MQOutput group (MQOutput1)

- General Parameters 0 General Parameters Project Name \* RoutingPatternProject OutputsAmount \* 5 ~ Routing Table \* Filter Pattern Output Terminal Add... Edit. Delete 2 3 > < MQOutput1 8 MQOutput2 8 MQOutput3 8 MQOutput4 0 MQOutput5 8
- 5. Change OutputsAmount to "5" and check that 5 MQOutput groups are shown.

6. Change OutputsAmount to "3" and insert the following 3 rows in the Routing Table (using the Add button):

| eneral Parameters |            |                                                      |                         |             |
|-------------------|------------|------------------------------------------------------|-------------------------|-------------|
| Project Name *    | Routing    | PatternProject                                       |                         |             |
| OutputsAmount *   | 3          |                                                      |                         | ~           |
|                   |            |                                                      |                         |             |
| Routing Table *   | Fil        | ter Pattern                                          | Output Terminal         | Add         |
| Routing Table *   | \$R        | oot/MQMD/PutApplType = 1                             | Output Terminal<br>CICS |             |
| Routing Table *   | \$R<br>\$R | oot/MQMD/PutApplType = 1<br>oot/MQMD/PutApplType = 9 |                         | Add<br>Edit |
| Routing Table *   | \$R<br>\$R | oot/MQMD/PutApplType = 1                             | CICS                    |             |

Note – if you specify OutputsAmount to a larger number, make sure you create the corresponding number of Routing Tables entries ..... the java code is not production-ready....

7. Now complete the Queue Name and Queue Manager parameters for the 3 MQOutput groups:

| <b>MQOutput1</b><br>4QOutput1 |                  |  |
|-------------------------------|------------------|--|
| Queue Name *                  | PATTERNS.CICS    |  |
| Queue Manager *               | MB8QMGR          |  |
| <b>MQOutput2</b><br>1QOutput2 |                  |  |
| Queue Name *                  | PATTERNS.WINDOWS |  |
| Queue Manager *               | MB8QMGR          |  |

- 8. Click the Generate button.
- 9. Since you put a breakpoint in MyRoutingJava.java, the debugger will pause the execution of the java code and allow you to run it step by step.

Go back to the original Toolkit instance, and click Yes in the "Confirm Perspective Switch" popup to switch to the Debug perspective.

10. Click on the "Step Over" icon ( ) to move one step forward.

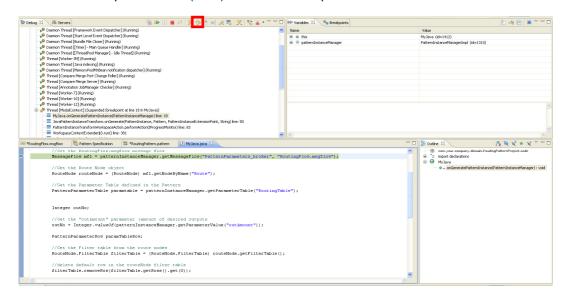

You can go through the code step by step, or click on the "Resume" icon (<sup>1</sup>) and let it run until the end.

11. When finished, go back to the second (Test) Toolkit instance, and expand the generated Application Inst1\_RoutingPatternProject.

Note that the Application name is composed by the Instance name as a prefix (Inst1), and the Project Name parameter you entered in the Pattern Configuration Editor (RoutingPatternProject).

Double-click on the RoutingFlow.msgflow to open it.

12. Check that the message flow has 3 MQOutput Nodes, each with its defined Queue Name and Queue Manager properties.

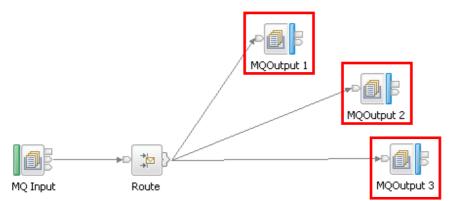

13. Double-click on the Route node and verify that its Filter table was completed using the Routing Table parameter:

| Properties  | 🕄 🔣 Problems 🗄      | Deployment Log                                            |                         | 1      |
|-------------|---------------------|-----------------------------------------------------------|-------------------------|--------|
| 🗖 Route N   | lode Properties - R | oute                                                      |                         |        |
| Description | -                   |                                                           |                         |        |
| Basic       | Filter table*       | Filter pattern                                            | Routing output terminal | Add    |
| lonitoring  |                     | \$Root/MQMD/PutAppIType = 1<br>\$Root/MQMD/PutAppIType= 9 | CICS<br>WINDOWS         | Edit   |
|             |                     | \$Root/MQMD/PutApplType = 28                              | JAVA                    | Delete |
|             |                     |                                                           |                         |        |
|             |                     |                                                           |                         |        |
|             |                     |                                                           |                         |        |
|             |                     |                                                           |                         |        |
|             |                     |                                                           |                         | (名)    |
|             | Distribution mode   | Al                                                        |                         |        |

This concludes the "Groups and Table Parameters" Pattern Authoring lab.